## Tutoriel Sondage Framadate

Pour créer un sondage, il suffit de vous rendre sur le site [https://framadate.org/.](https://framadate.org/) Cliquez sur créer un sondage classique.

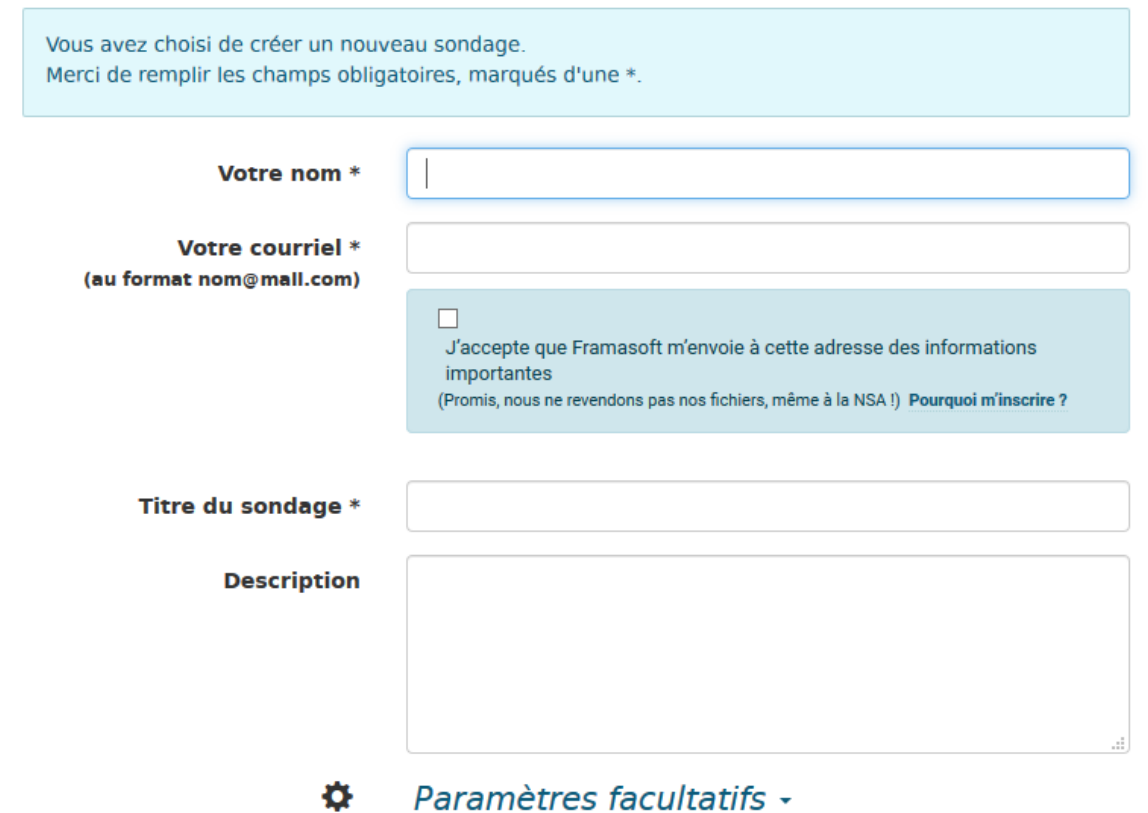

Il est intéressant de cliquer sur Paramètres facultatifs. car vous pourrez y choisir les options de votre sondage.

- Vous pourrez donner le nom que vous voulez pour le lien vers votre sondage.

- Vous pourrez autoriser les participants à modifier leur vote.

- Je vous conseille de cocher l'option seul le créateur du sondage peut voir les résultats. Les parents ne verront pas le choix des autres parents.

Pour ma part je coche aussi les options pour recevoir les courriels.

## Paramètres facultatifs -Ö.

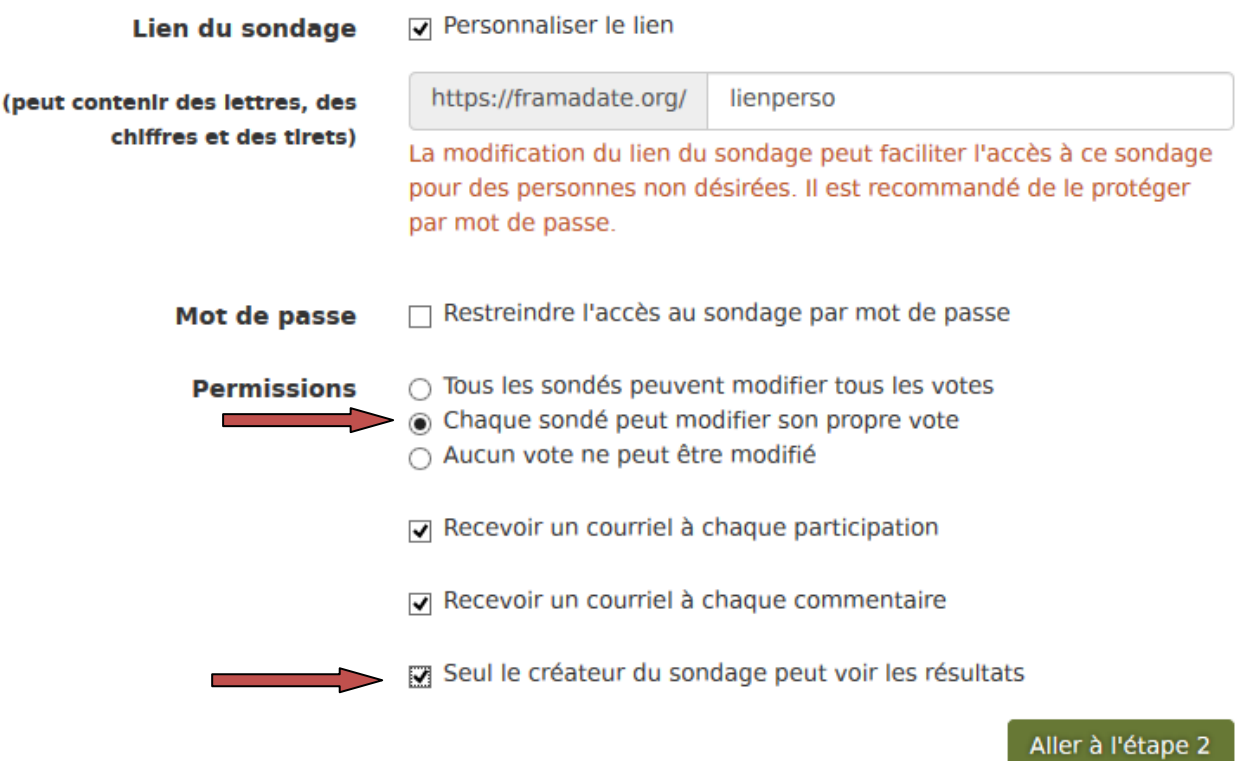

Il n'y a plus qu'à cliquer sur aller à l'étape 2.

Choix des sujets (2 sur 3)

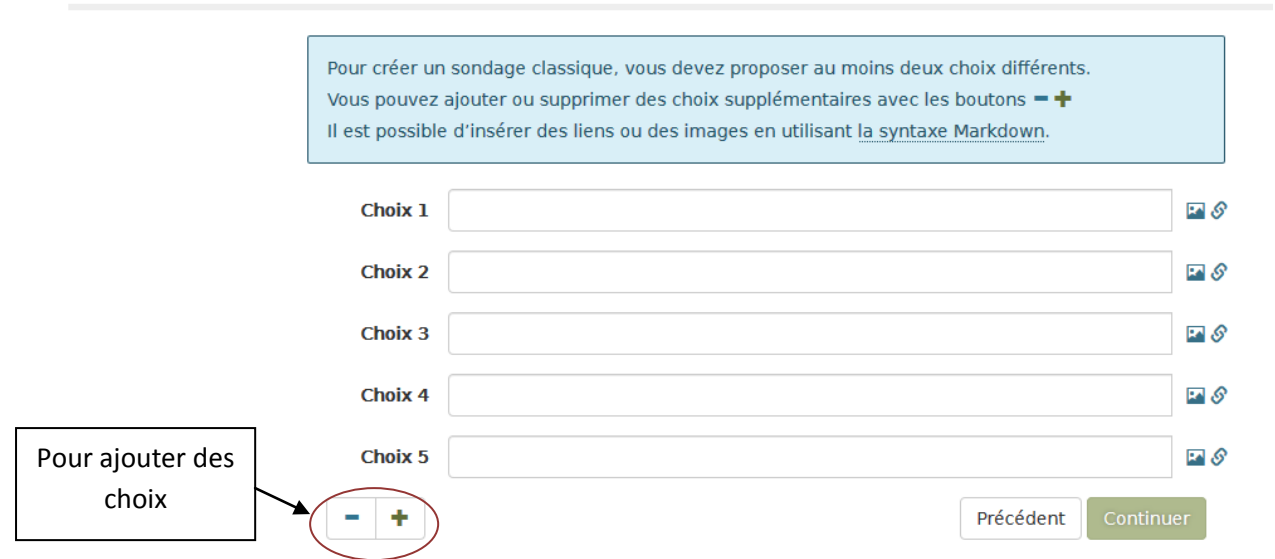

Sur cette page, vous mettez vos différentes propositions. Puis vous cliquez sur continuer. A la page suivante, on vous demandera la date d'archivage qui correspond à la date de validité du sondage.

Cliquez sur créer le sondage.

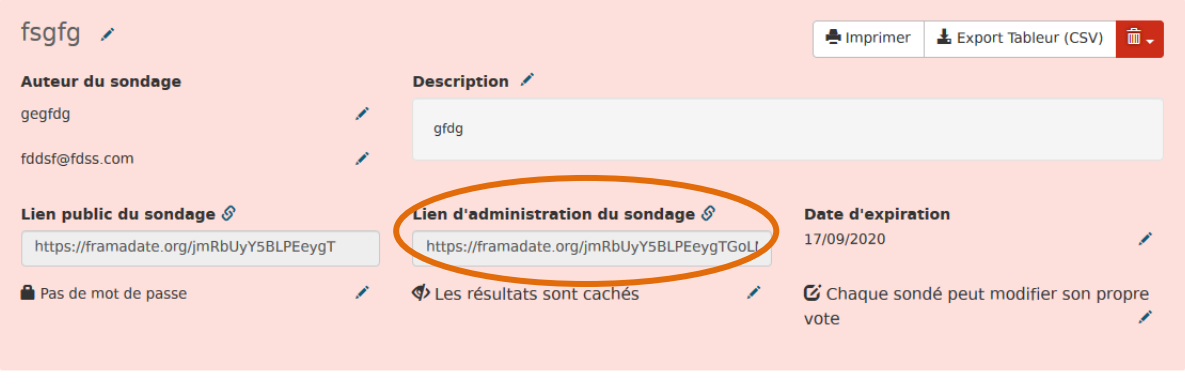

Sur cette page, vous pouvez encore tout modifier.

Je vous conseille de conserver le lien administrateur précieusement(même si l'avez aussi reçu par mail) car c'est lui qui vous permettra de gérer votre sondage.

Il n'y a plus qu'à copier le lien public et à le transférer aux parents d'élèves.

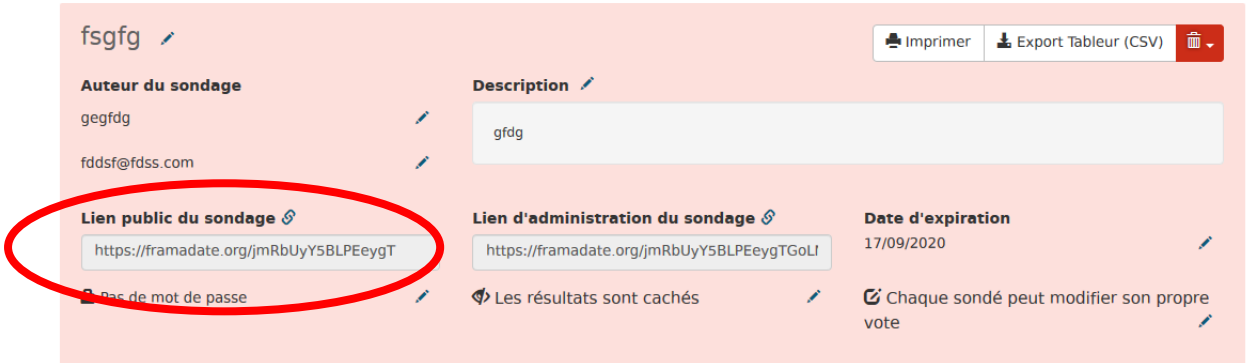

## Le sondage ressemble à cela:

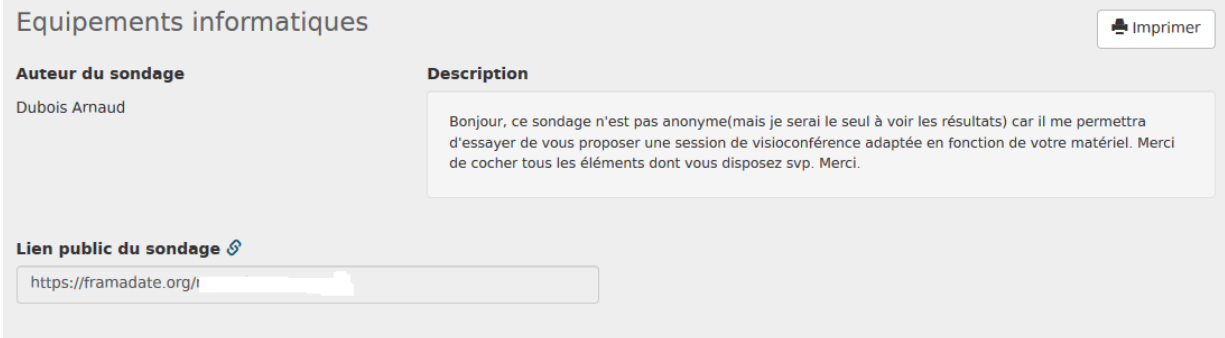

## /otes du sondage (Les résultats sont cachés)

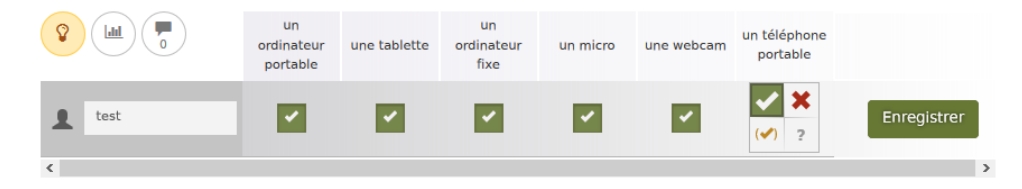

Bon courage à tous.